# WeatherMation LIVE Forecasting

**Version 2.2 26/09/2022**

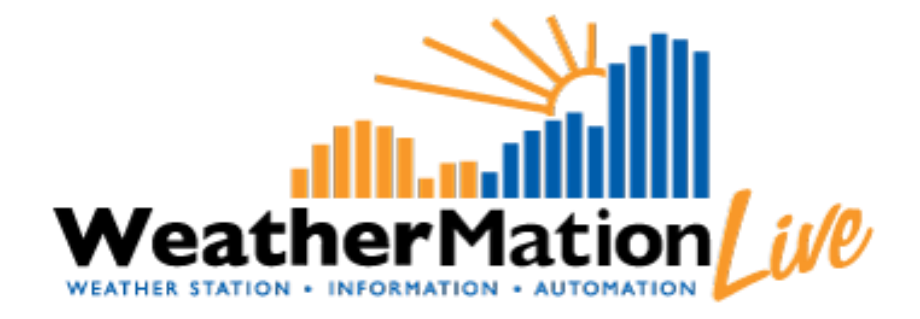

**Environdata Australia Pty Ltd 42-44 Percy Street Warwick Queensland 4370 Australia Phone: (07) 4661 4699 Fax: (07) 4661 2485 International Phone: +61 7 4661 4699 International Fax: +61 7 4661 2485 Email: sales@environdata.com.au**

## **http://www.environdata.com.au**

Material in this handbook is Copyright. All rights reserved by the publishers. No reproduction without the prior permission of the publishers.

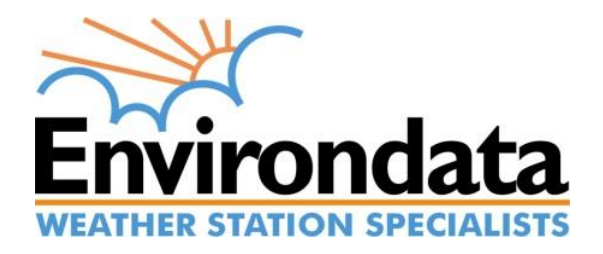

## **Table of Contents**

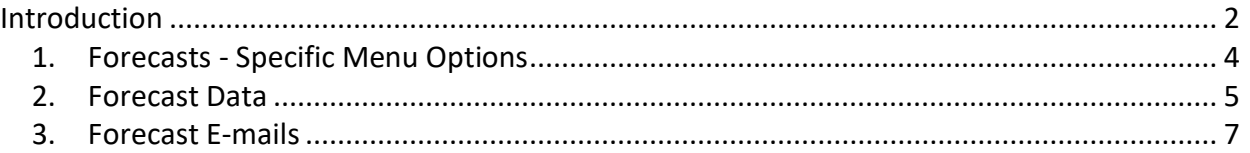

## <span id="page-1-0"></span>**Introduction**

Environdata's WeatherMation software has been developed to download, display and respond to the weather data from your weather stations, automatically.

WeatherMation's Forecasting Module provides 72-hour weather forecasting data from a preselected BoM (Bureau of Meteorology) site for your convenience. This data is displayed in the WeatherMation Live website or delivered to your users via e-mail. **Please Note: your local weather station data is not used in generating these forecasts.**

Forecasts Services are based solely on Australian Bureau of Meteorology Forecasts. For further information please refer to the [BoM Terms & Conditions.](http://www.bom.gov.au/data-access/3rd-party-attribution.shtml)

WeatherMation Forecast data is updated 4 times per day from the BoM. This happens at the following times:

**4:25, 10:25, 16:25 and 22:25** – these are Australian Eastern Standard Time – this would be an important consideration when selecting when to receive the forecasting e-mails.

#### **Using the System**

#### Go to [www.weathermation.net.au](http://www.weathermation.net.au/)

You will see the Login Page – please enter your User Name and Password that were provided to you.

You can click the "Remember Me" checkbox to remember your login details – this will mean in future; you are automatically logged into the system. **Please Note: you will need to have cookies enabled in your browser for this to work.**

Click on the Login button to access the system

(If you need to change your password, click on the 'Reset Password' button)

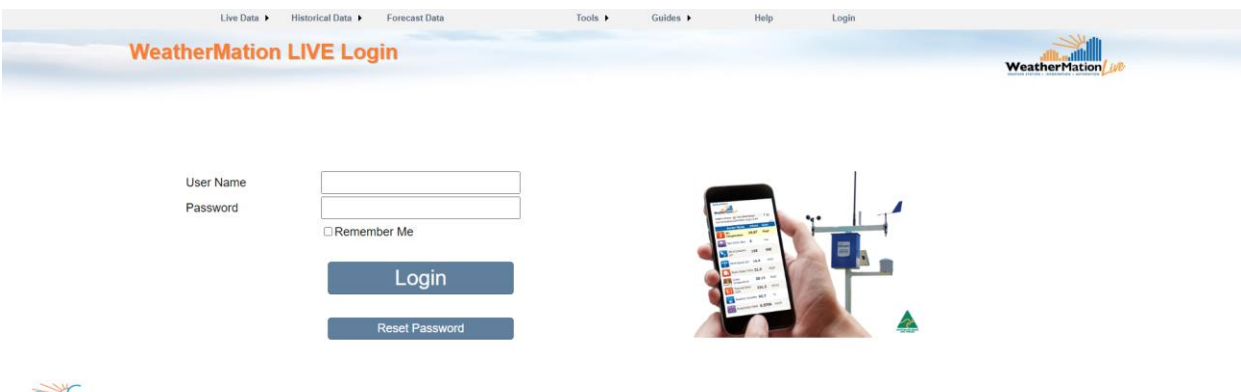

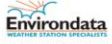

## <span id="page-3-0"></span>*1. Forecasts - Specific Menu Options*

- **Live Data**
	- o **Forecast Data** displays the 3-Day Weather Forecast for any sites you have signed up for.
	- o **Assign Alerts and Notifications to Users**  Once the automated Forecast e-mail had been set-up for you, you can Assign or Un-assign it for any of your users. *Refer to WMA\_023\_Assigning\_Alerts.pdf for more details Assigning Alerts and Notifications to Users.*

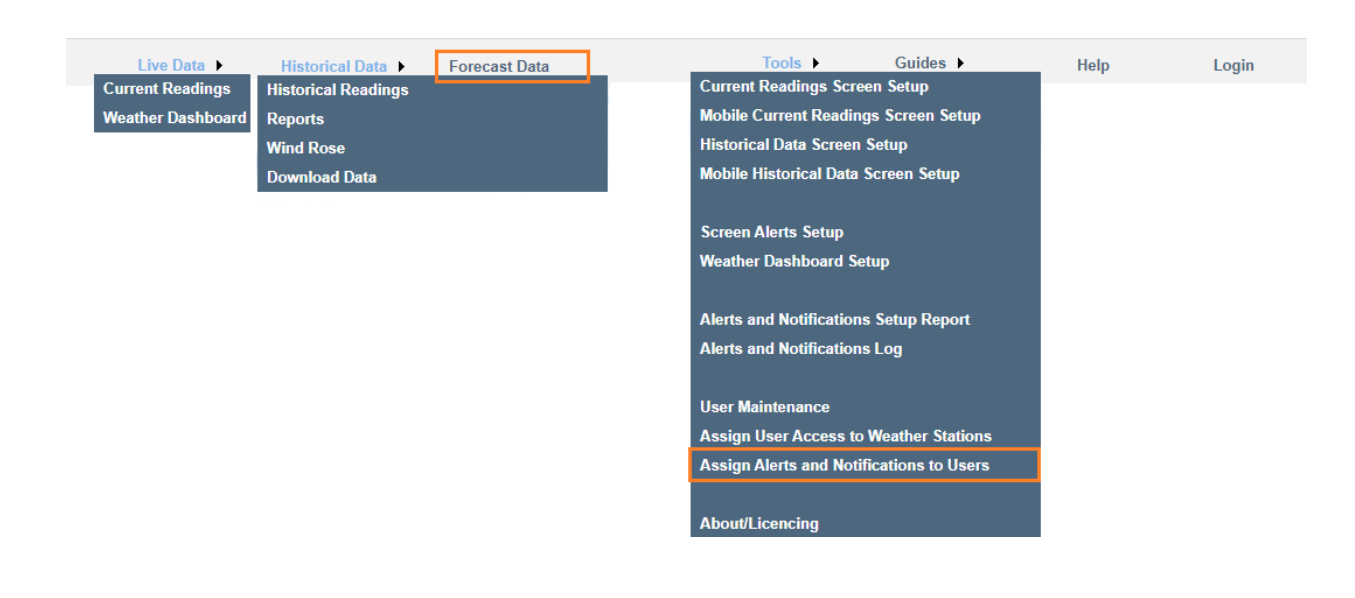

# <span id="page-4-0"></span>*2. Forecast Data*

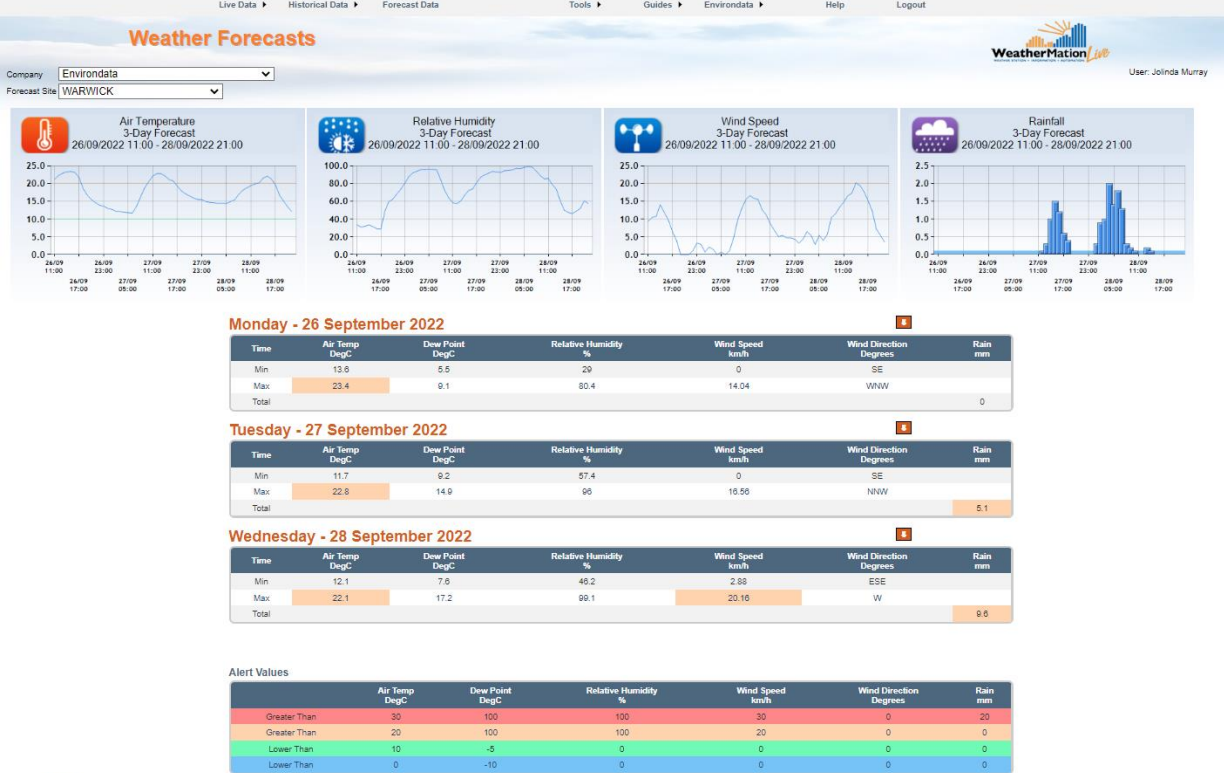

The Forecast Data screen on the website gives you a quick Summary of the 72 hours forecast per site that you've signed up for.

At the top there are 4 graphs displaying Air Temperature, Relative Humidity, Wind Speed and Rainfall over the forecast period.

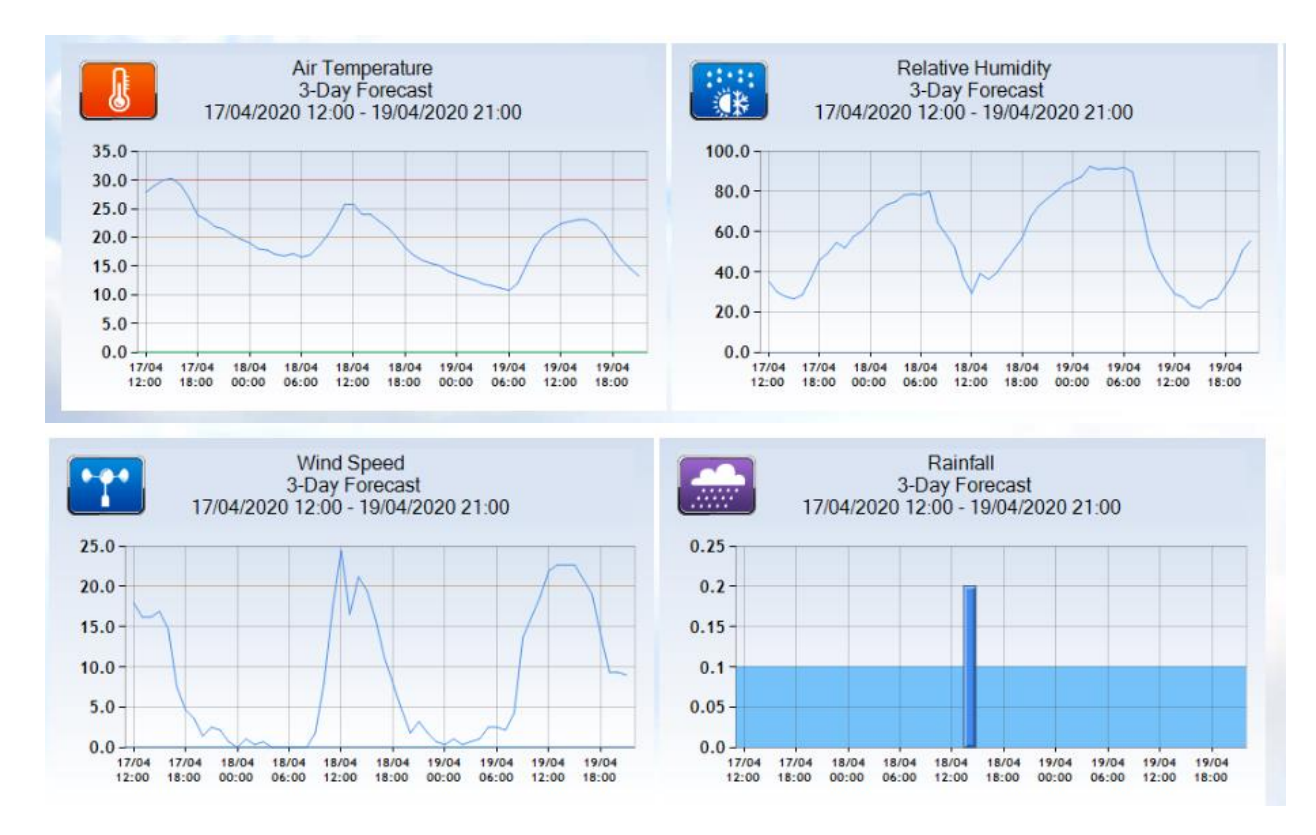

In the middle are the Daily Summaries, showing the minimum and maximum values for that

day – you can click on the  $\Box$  to view the hourly forecast data for any day.

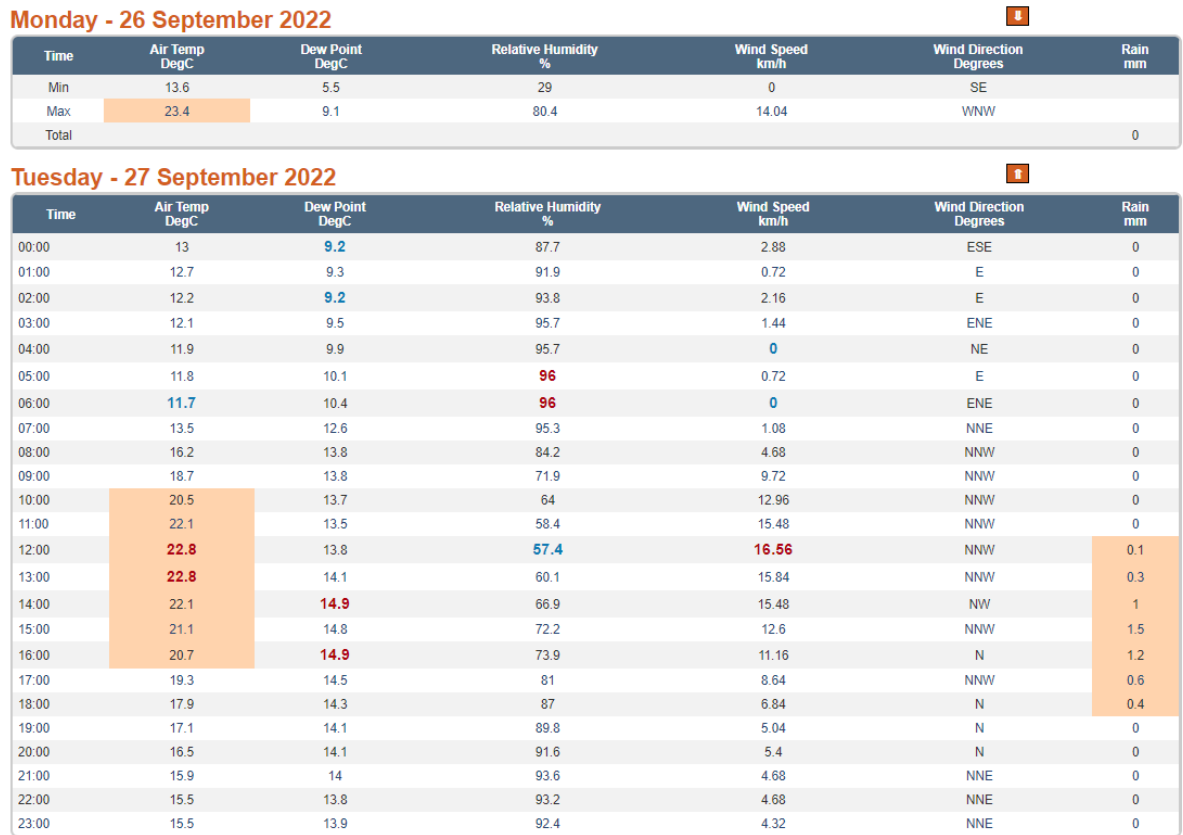

Displayed at the bottom of the page is the Alert Values – these are the default values – but you can contact Environdata to customize these for your company, or if you have more than 1 Forecasting Site, it can be done separately for each site.

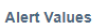

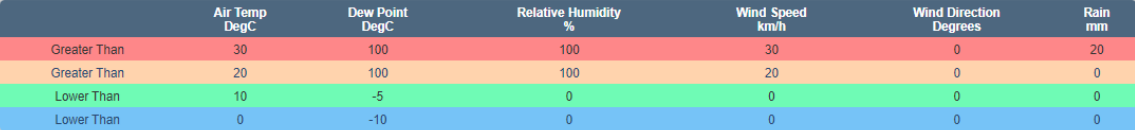

These values are also used to highlight the values in the Forecasting e-mails.

## <span id="page-6-0"></span>*3. Forecast E-mails*

Environdata can set-up Forecasting e-mails to be automatically sent to your users at specific times of the day. By default, we set-up 2 e-mail updates, however, if you contact us, we can change the times or the schedule of e-mails to suit your needs.

#### 3-Day Weather Forecast for WILLIAMTOWN

alerts@weathermation.net.au To Jolinda Murray

(i) This is the most recent version, but you made changes to another copy. Click here to see the other versions.

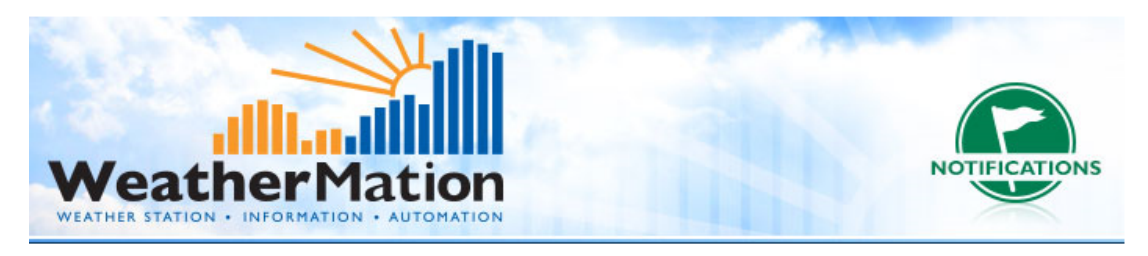

3-Day Weather Forecast for WILLIAMTOWN Triggered at: 17/04/2020 11:32:06

#### **Summary for Friday - 17 April**

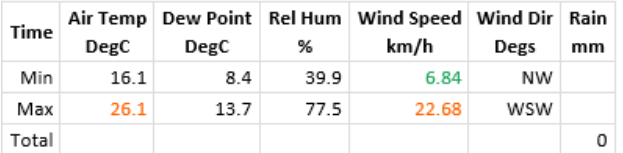

#### **Summary for Saturday - 18 April**

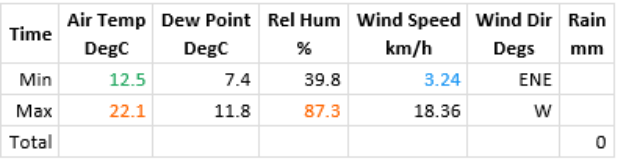

#### **Summary for Sunday - 19 April to 21:00**

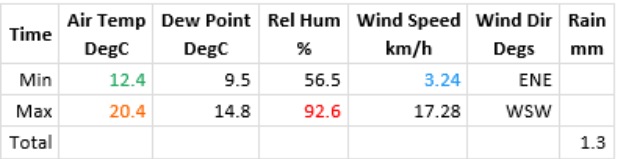

Summary Values are calculated from all the Hourly Forecast Data - Please view the website for a more detailed Hourly Forecast

## Friday - 17 April 2020

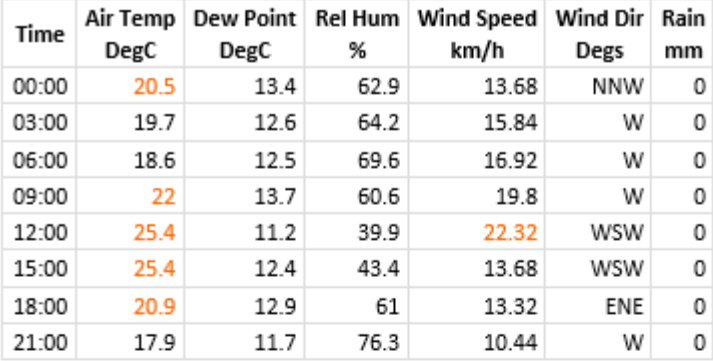

### Saturday - 18 April 2020

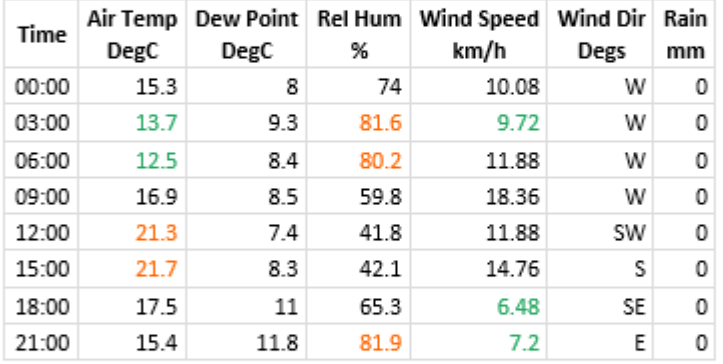

### **Sunday - 19 April 2020**

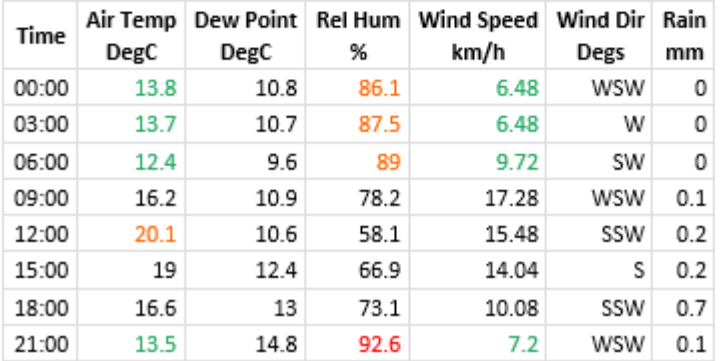